# **Guidance Notes on Electronic Submission of Guidance Notes on Electronic Submission of Change of Particulars of Local Newspaper Change of Particulars of Local Newspaper**

Points to Note before Filling in the Form

- $\checkmark$  The person who submits this form should be the same informant on the form for change of particulars of local newspaper.
- $\checkmark$  In the case of a company or other body corporate, the person submitting this form should be a director, manager, secretary or other officer of that company or body corporate. In the case of a firm or partnership, the person submitting this form should be a partner of that firm or partnership.

### New Submission of Change

 $\checkmark$  Select "Start Filling in a New Form"

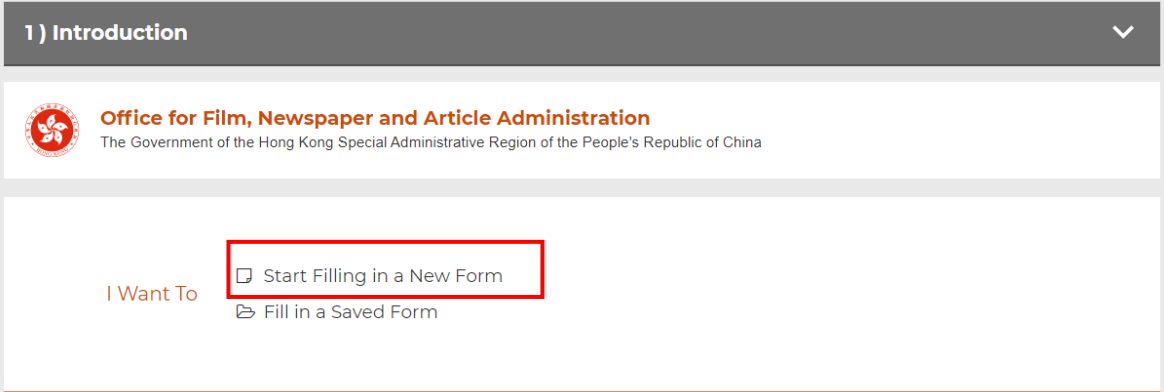

 $\checkmark$  "Name of Local Newspaper" should be firstly inputted.

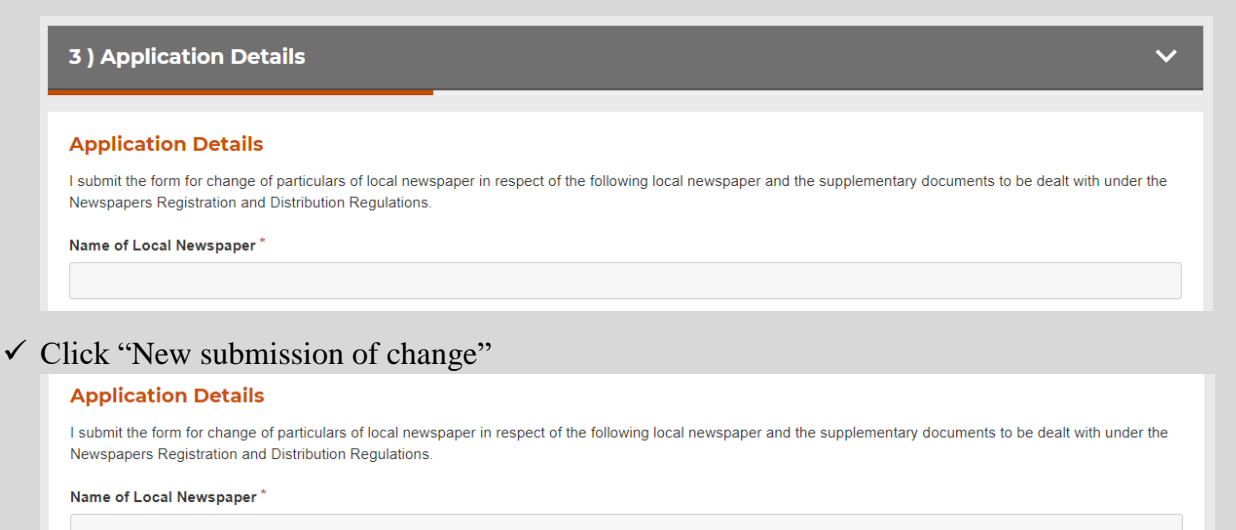

- New submission of change
- Revised/Further submission of change

 $\checkmark$  Submit the following forms and supplementary documents:

List of Forms (All the below forms must be submitted)

- Completed fillable PDF Form for Change of Particulars of Local Newspaper
- Scanned copy of the completed and signed PDF Form for Change of Particulars of Local **Newspaper**

List of Supplementary Documents

- Scanned copy of Letter of Authorisation
- Scanned copy of HKID Card/travel document of the Authorised Representative
- Scanned copy of Valid Business Registration Certificate
- Scanned copy of Certificate Issued by the Government of the Hong Kong Special Administrative Region Showing the Latest Particulars of Company's Directors (e.g. Form NAR1)

Upload the above forms and documents by clicking the box as pointed below, or dragging files to the pointed area. For supplementary documents other than those listed above or if the documents to be uploaded exceed the total size of 10MB, please submit via eservicesnar@ofnaa.gov.hk to us.

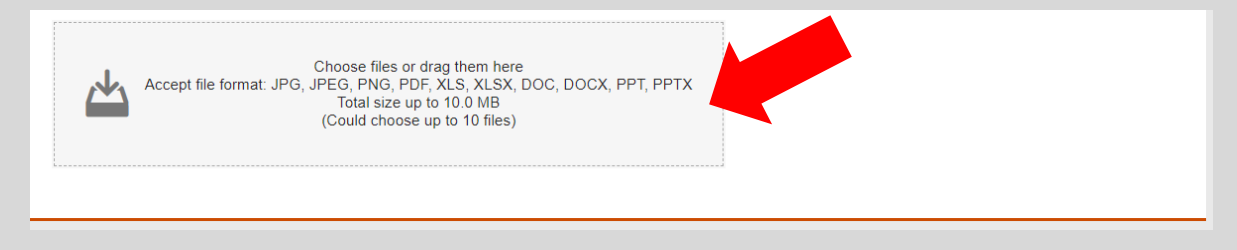

 "Full Name of Informant", "Company Name", "Hong Kong Identity Card Number" and "Email Address" must be input.

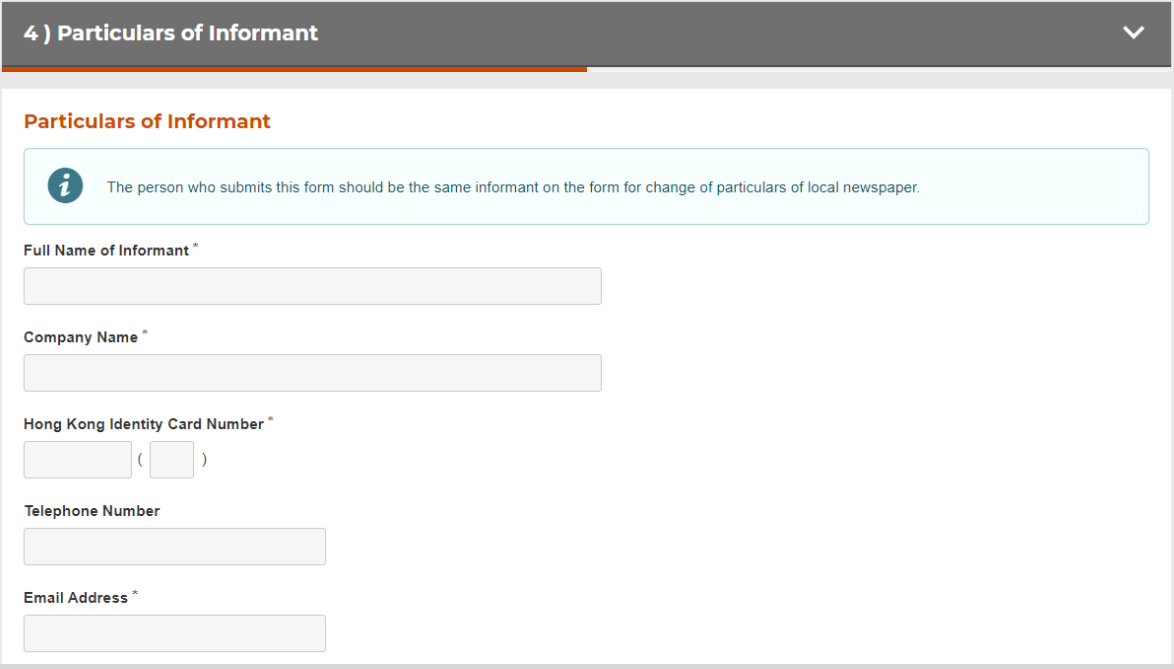

 $\checkmark$  "Description of Informant" should be selected from "proprietor", "printer", "publisher", "editor" or "otherwise".

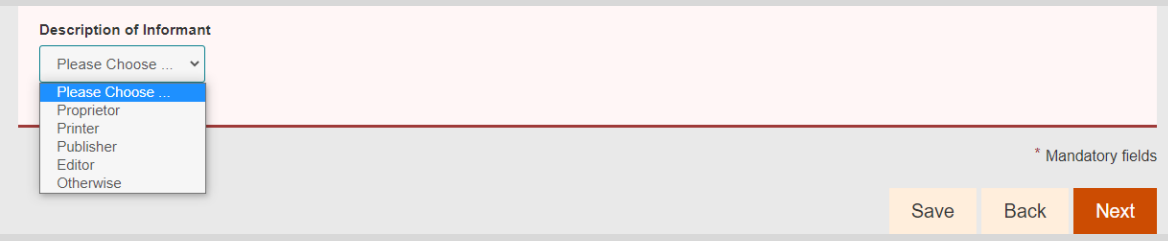

Further details of the description should be furnished when "otherwise" is selected.

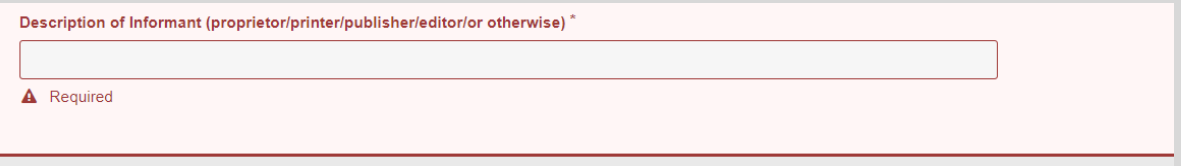

"Informant Signature" is supported only by "iAM Smart" and "Digital Certificate".

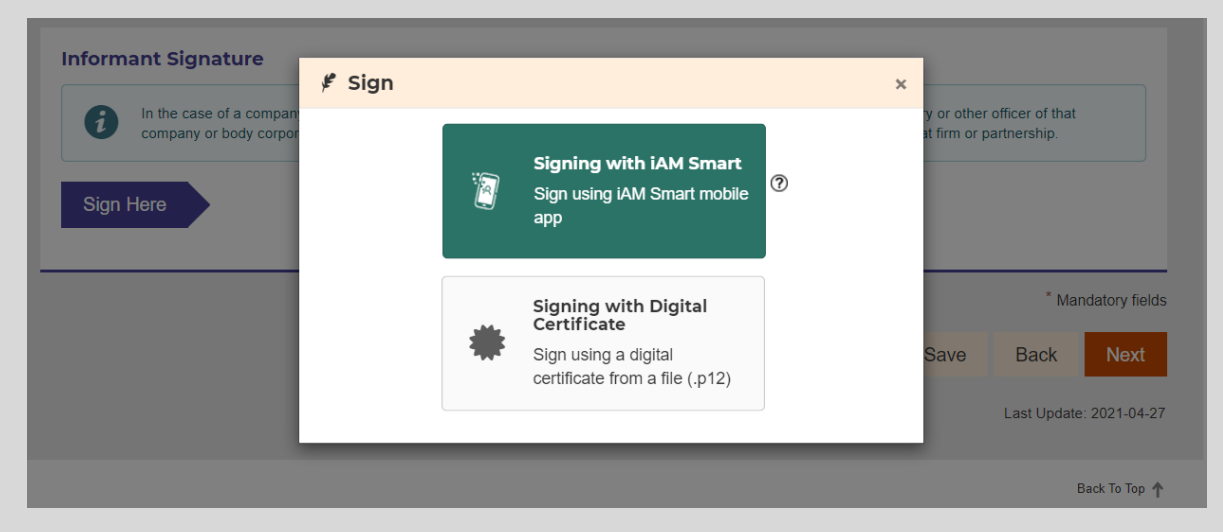

You may visit the following websites for more information.

iAM Smart: <https://www.iamsmart.gov.hk/en/> Digital Certificate: <https://www.gov.hk/en/residents/communication/infosec/digitalcert.htm>

 $\checkmark$  After signing digitally, please check thoroughly all the particulars and information you have filled in before final submission.

 $\checkmark$  An acknowledgement email for future reference will be sent to the email address provided in "Particulars of Informant" above. If you prefer to receive the acknowledgement through a different email account, please enter the alternative email address into the fill-in box.

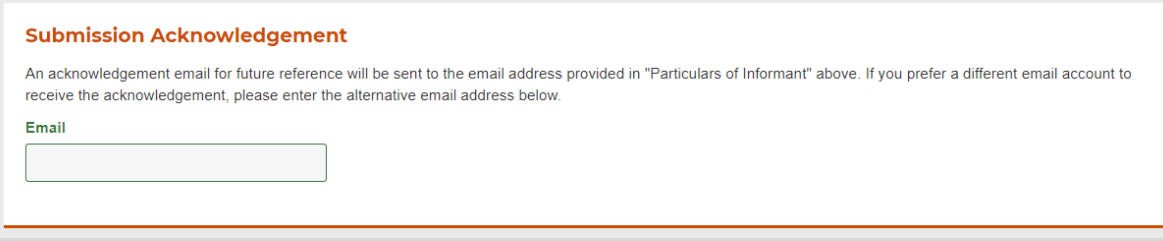

 $\checkmark$  Please be reminded to save a local copy of the completed form by clicking the SAVE button before your submission so that you can retrieve the data in case you need to reuse it during subsequent submissions with necessary refinements.

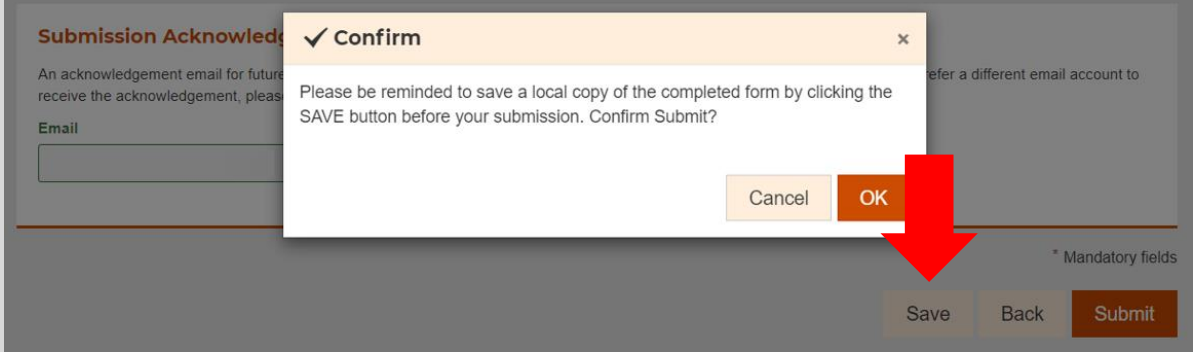

After you click "Save", please provide a password to protect the saved file.

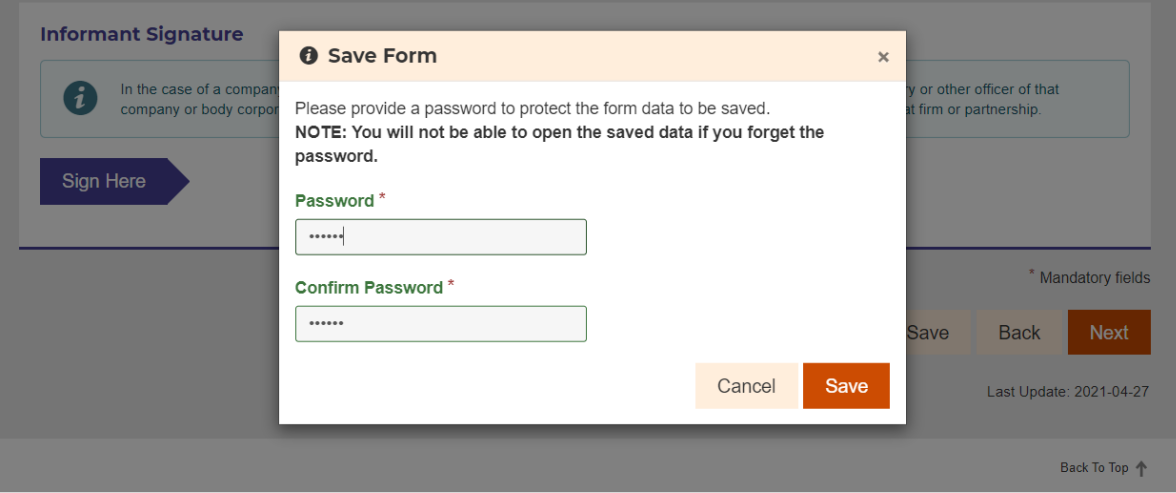

 $\checkmark$  Upon submission of change, you may download and print the submitted form for record by clicking the button as pointed below.

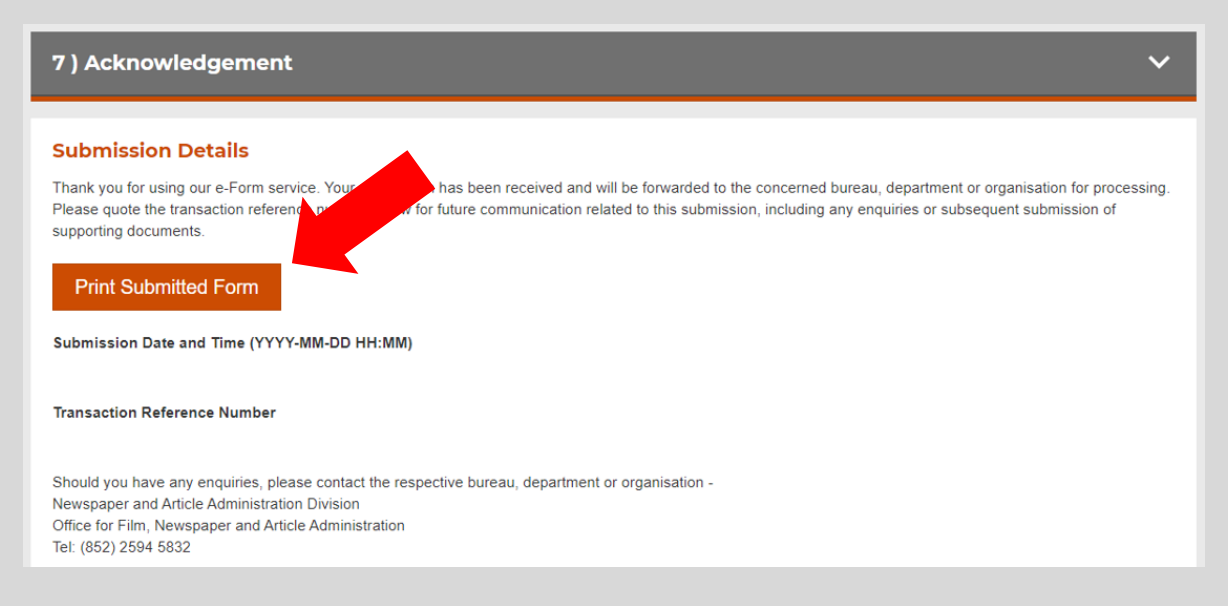

 $\checkmark$  A "New submission reference number" will be provided to you by separate email upon new submission of change. This reference number should be stated and quoted each time when revised/further submissions on the change are made.

#### Revised/ Further Submission of Change

- $\checkmark$  After you have previously submitted a form and would like to further revise the particulars or upload the documents again, you are required to fill in and submit the entire form again by clicking "Start Filling in a New Form". In order to indicate that such new form is submitted for revising your previous submission instead of being a brand new submission, you have to select "Revised/ Further submission of change" with "New Submission Reference Number" in the section of application details. Please follow the below steps regarding your revised/ further submission of change.
- $\checkmark$  Click "Start Filling in a New Form"

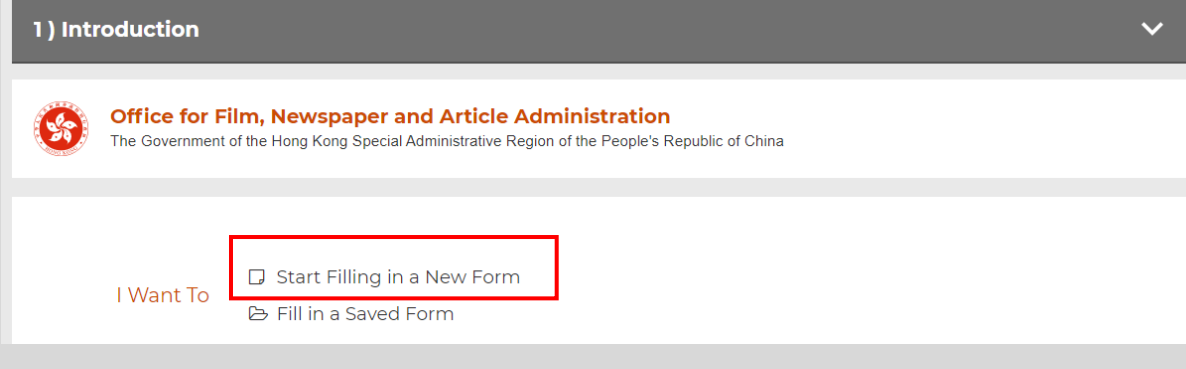

 $\checkmark$  "Name of Local Newspaper" to be inputted should be the same as that provided in your first submission.

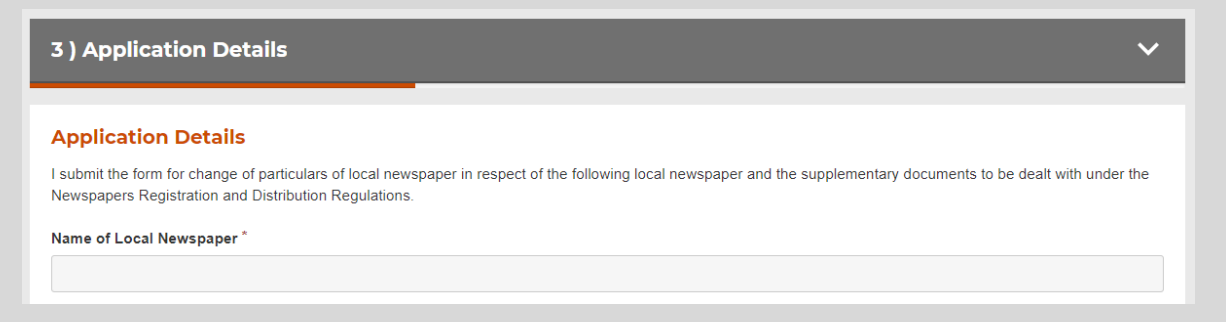

 Click "Revised/ Further submission of change", and input the "New Submission Reference Number" you received through a separate email after your first submission.

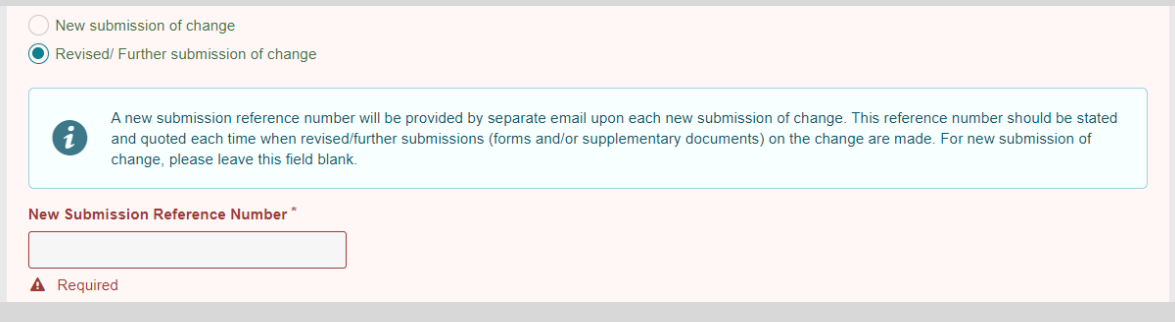

 $\checkmark$  You may resubmit your form and supplementary documents by uploading such documents. However, you do not need to upload and resubmit those previously submitted forms/ supplementary documents again in your submission this time.

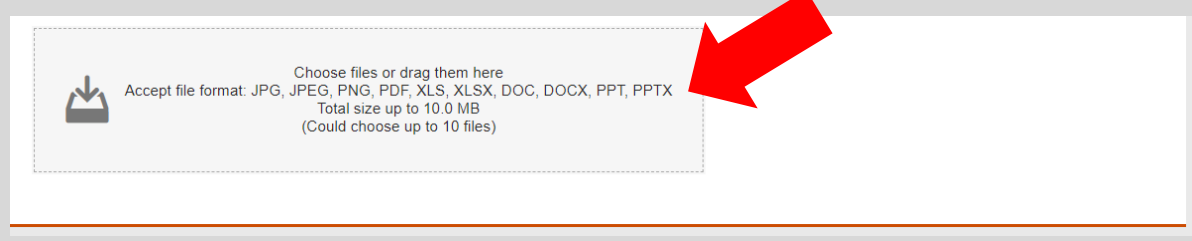

If you need to revise and resubmit the fillable PDF Form for for Change of Particulars of Local Newspaper, please also submit the scanned copy of such completed and signed form.

You may upload the following supplementary document(s) which you need to further update as appropriate after your first submission

- Scanned copy of Letter of Authorisation
- Scanned copy of HKID Card/travel document of the Authorised Representative
- Scanned copy of Valid Business Registration Certificate
- Scanned copy of Certificate Issued by the Government of the Hong Kong Special Administrative Region Showing the Latest Particulars of Company's Directors (e.g. Form NAR1)

If you resubmit supplementary documents other than those listed above or if the documents to be uploaded exceed the total size of 10MB, please submit via eservices-nar@ofnaa.gov.hk to us.

 $\checkmark$  After you have uploaded and resubmitted the forms/ supplementary documents, you may proceed to fill in the "Particulars of Informant" and complete the "Informant Signature" by digital signing, similar to the procedures of your first submission of change.

## Continue by Filling in a Saved Form

 $\checkmark$  Click "Fill in a Saved Form" to upload the previously saved and completed particulars.

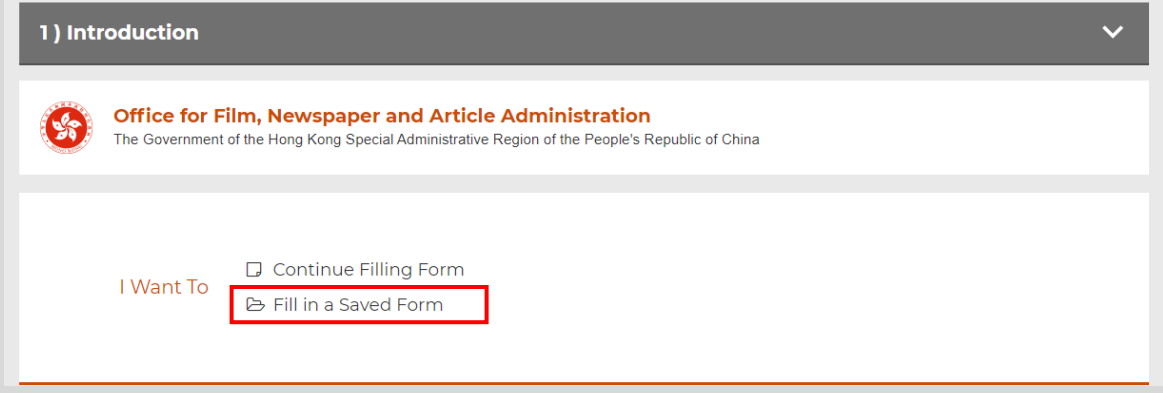

 $\checkmark$  Upload the saved file with your password to retrieve the previously saved and filled-in particulars into the application form to continue the submission.

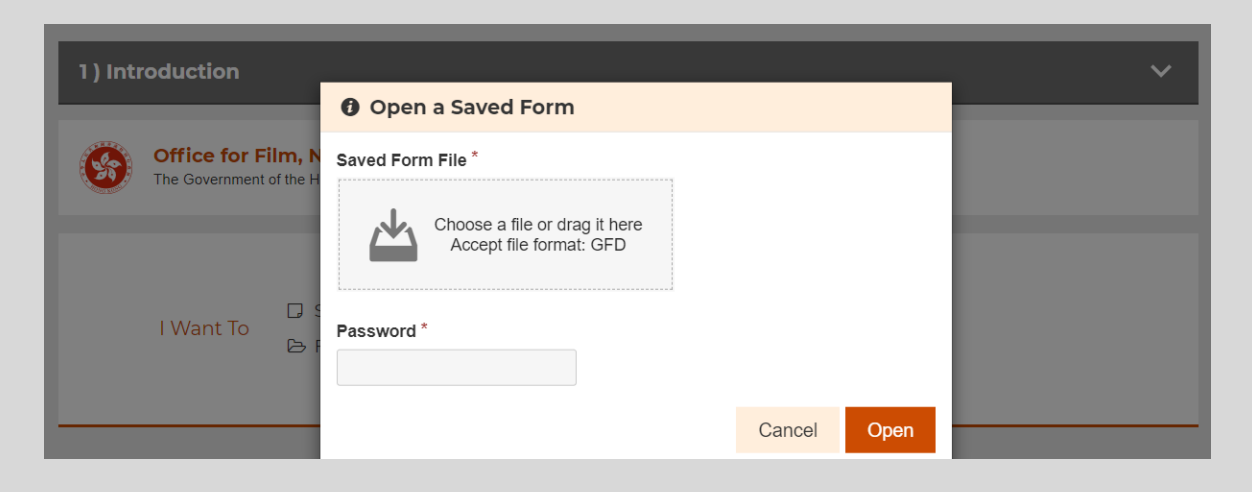

 $\checkmark$  Once you see the notification below, your upload of saved inputs is successful.

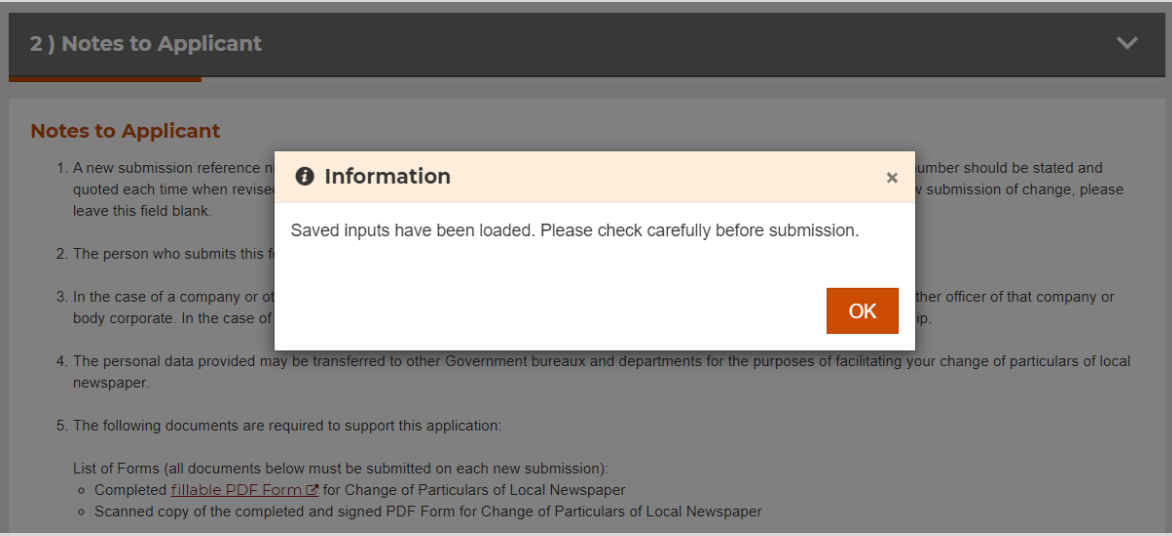

# **Other Points to Note**

- $\checkmark$  Upon completing the electronic submission, please also furnish us the original copies of the following form and supplementary documents:
	- Completed and signed PDF Form for Change of Particulars of Local Newspaper
	- Letter of Authorisation
- $\checkmark$  Upon completion of processing of your submission, we will issue to you a general demand note for settlement of payment of the fee. Please follow the payment instructions on the demand note and submit the payment receipt to us after payment.